1. Before rendering with Iray, check to see how much VRAM is consumed by the scene in iClone/Character Creator.

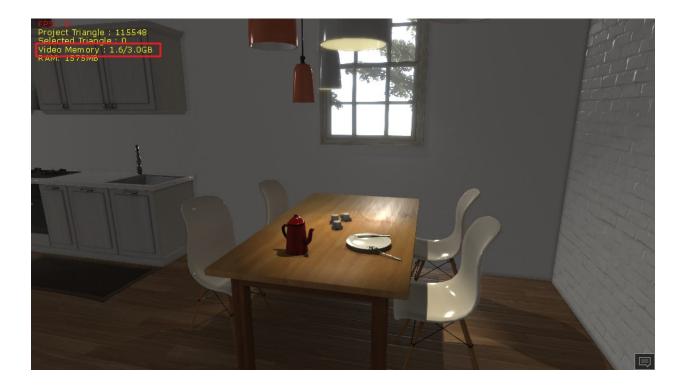

If the VRAM consumption of the scene is already taking up half of your system resources, then we recommend switching to the **Minimal Mode** under **Preference > Real-time Render Options > Quality**.

| Minimal 👻 | ->+ |     | Preference S                     |
|-----------|-----|-----|----------------------------------|
|           |     | 命 - |                                  |
|           |     |     | + Control                        |
|           |     |     | + Grid                           |
|           |     |     | + Display                        |
|           |     |     | + External Texture               |
|           |     |     |                                  |
|           |     |     | Real-time Render Options         |
|           |     |     | Quality : Minimal 👻              |
|           |     |     | Displacement Map Tessellation    |
|           |     |     | Bump/Normal Map Glow Map         |
|           |     |     | Substance Reflection Map         |
|           |     |     | HDR Environment Reflection       |
|           |     |     | TAA (Shift+T) Refraction         |
|           |     |     | Mipmap Tessellation Shadow       |
|           |     |     | Viewport GI Shadow Map           |
|           |     |     | Texture Compression Less Update  |
|           |     |     | Depth of Field                   |
|           |     |     | Soften Edge Correct Transparency |
|           |     |     |                                  |
|           |     |     |                                  |

**Minimal Mode** will help you activate and deactivate certain options for real-time rendering and reduce the max texture size for the entire scene to 1 pixel. This helps to free up precious VRAM that Iray can use.

2. Iray provides the Max Texture Size and Texture Compression settings to adjust the load on the graphics memory.

| Preference                      | $\otimes$ | Iray Render 🛞                                   |
|---------------------------------|-----------|-------------------------------------------------|
| ¢.                              |           | 🔀 🔻 🏶 🤹                                         |
| + Control                       |           | - Material                                      |
| + Grid                          |           |                                                 |
| + Display                       |           | Object Mesh Material Name N                     |
| + External Texture              |           | Box Box 01-Default Auto1.1                      |
| + Real-time Render Options      |           |                                                 |
| + System                        |           |                                                 |
| + Interface                     |           |                                                 |
| + Default Key Tangent           |           | Load Custom MDL : 🔁                             |
| – Iray Render Globals           |           |                                                 |
| Preview Sample Iterations : 100 |           | + Multiplier                                    |
| Export Sample Iterations : 1000 |           | + Reflectivity                                  |
|                                 |           | + Subsurface Scattering                         |
| Export Max Seconds : 3600       |           | + Coating                                       |
|                                 |           | + Anisotropy                                    |
| Max Texture Size : 4096x409     | ·6 🔻      | + Performance Settings                          |
| Texture Compression : None      | <b>•</b>  |                                                 |
|                                 |           | Max Texture Size : Use Preference Settings 👻    |
|                                 |           | Texture Compression : Use Preference Settings - |
|                                 |           |                                                 |
|                                 |           | Preview Render Scene                            |
|                                 |           |                                                 |

Reallusion FAQ

https://kb.reallusion.com/Product/52761/What-should-I-do-when-I-run-into-the-VRAM-"Out-of-Memory"-e